## **PORTALE DEI CORSI DI LINGUA E CULTURA**

## **REGISTRAZIONE E ISCRIZIONE**

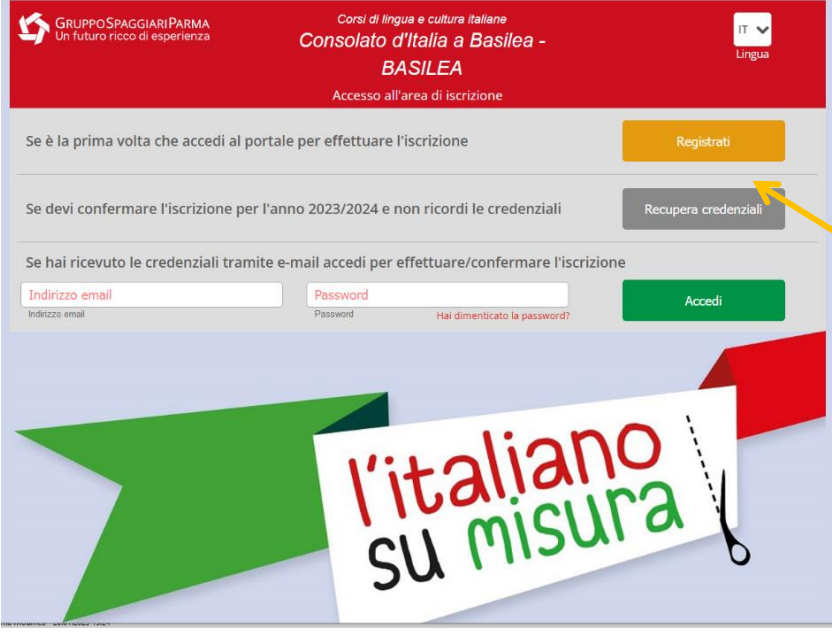

Accedete al Portale dal sito dei Corsi di lingua e cultura: [https://corsilinguacultura.ch/iscrizioni/,](https://corsilinguacultura.ch/iscrizioni/) scegliendo la Circoscrizione corretta (BASILEA per i Cantoni di Basilea Città, Basilea Campagna, Argovia, Giura, Soletta; BERNA per i Cantoni di Berna, Neuchâtel e Friburgo).

**Cliccate su "Registrati"**

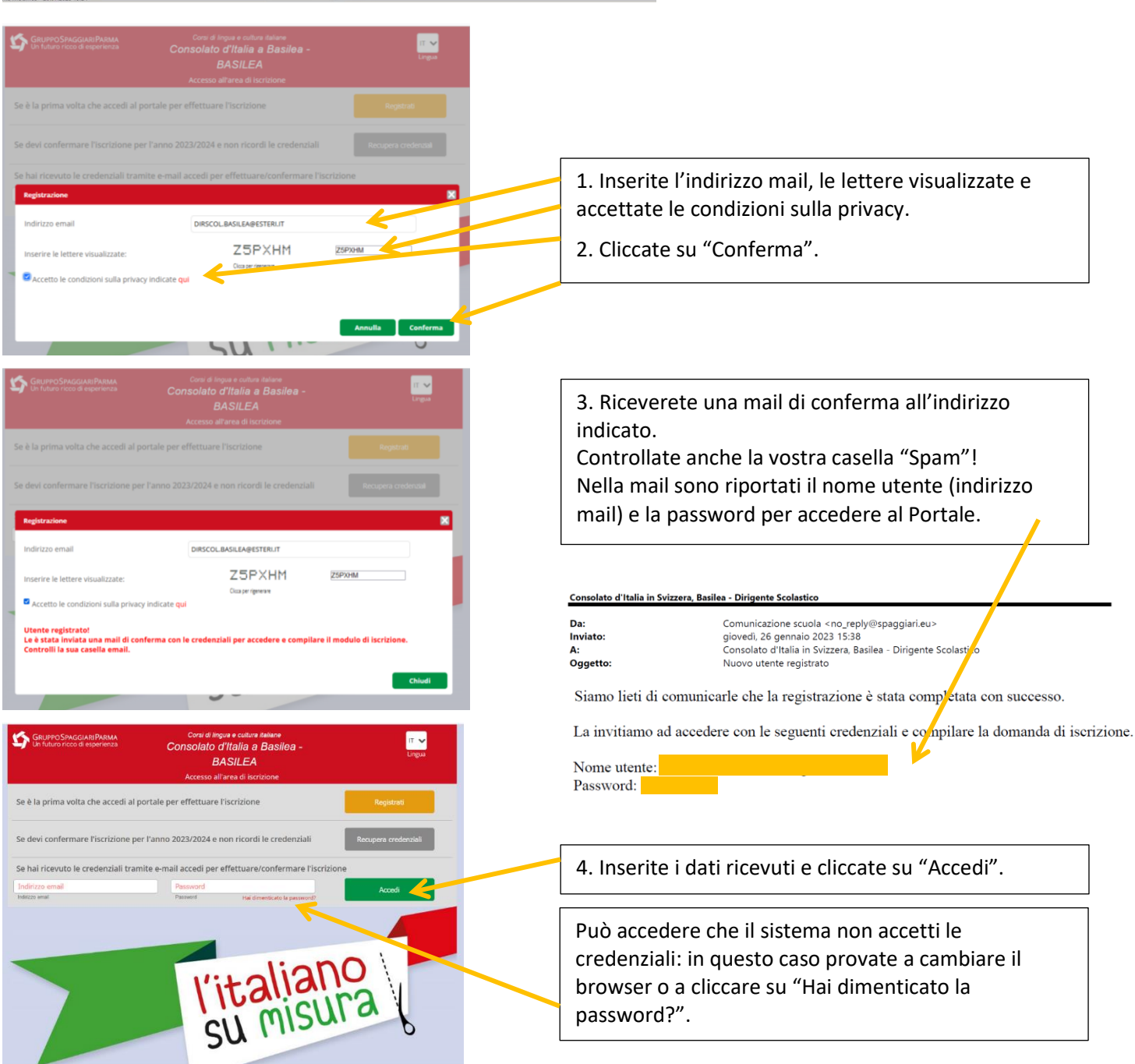

## Si aprirà il modulo di iscrizione

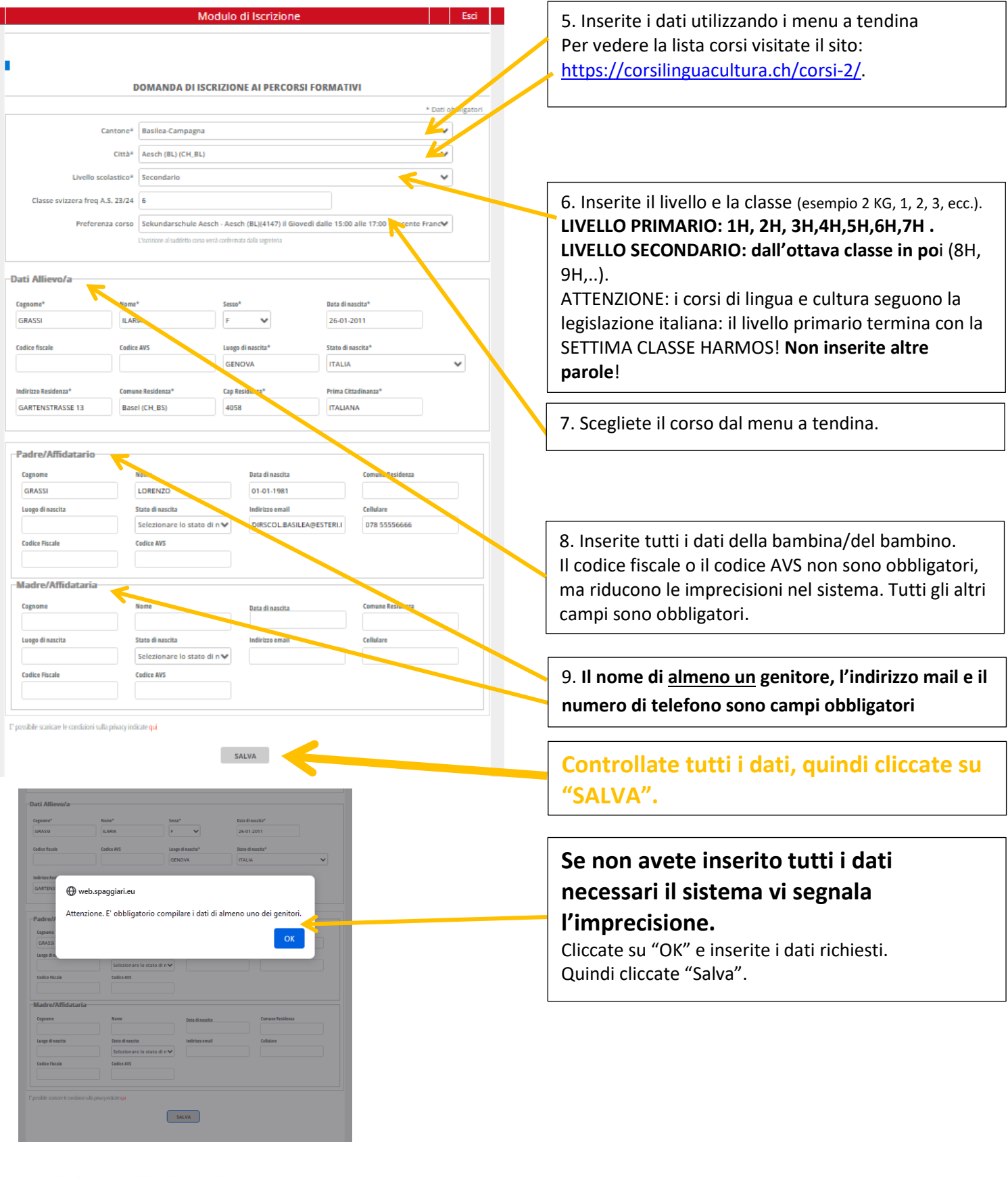

## Consolato d'Italia in Svizzera, Basilea - Dirigente Scolastico

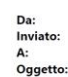

Comunicazione scuola <no\_reply@spaggiari.eu><br>giovedi, 26 gennaio 2023 16:36<br>Consolato d'Italia in Svizzera, Basilea - Dirigente Scolastico Conferma invio modulo di iscrizione

Riceverete una mail dal Portale che vi informa sul corretto invio del modulo.

Siamo lieti di comunicarle che il modulo di iscrizione è stata compilato ed inviato correttamente.

**Se avete grandi difficoltà, contattate la segreteria dell'Ufficio scuola ([uffscuola.basilea@esteri.it\)](mailto:uffscuola.basilea@esteri.it), al vostro insegnante o alla segreteria del vostro Ente gestore [\(licit@ecap.ch](mailto:licit@ecap.ch) oppure [cipe@cipe-ne.ch\)](mailto:cipe@cipe.net).**